## Generating an HTML table from a UI table, Time series chart, and CSV export configuration

On this page

- · Generating an HTML table from a UI table
- Generating an HTML table from a Time series chart and CSV export configuration

## Generating an HTML table from a UI table

This feature of Cameo Simulation Toolkit enables you to export MagicDraw HTML tables in UI modeling diagrams to HTML5, allowing them to be viewed in a web browser. The sample model used on this page, SpacecraftMassRollup, demonstrates how to create a User Interface table in the User Interface Modeling diagram, generate HTML, run the simulation, and view the UI table in HTML5 in your web browser. You can download SpacecraftMassRollup at the end of this page.

To generate an HTML table from a UI table component

- 1. Open SpacecraftMassRollup from the MagicDraw installation file: folder\samples\simulation.
- 2. Right-click the Model element in the containment tree. Select Create Diagram > Other Diagrams > User Interface Modeling Diagram.

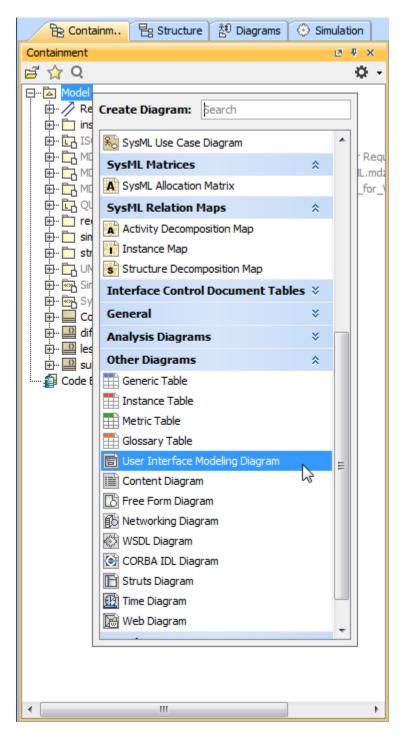

3. Drag a UI table component onto the newly created diagram.

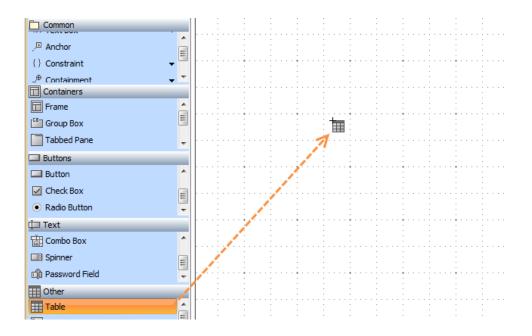

4. Drag the **spacecraft** Block from the **Structure** Package in the Containment tree to the table.

| finite for the structure     finite for the structure for the structure for the | {} Constraint ↓<br>⊣ <sup>⊕</sup> Containment ↓ |                                                      |            |
|----------------------------------------------------------------------------------------------------|-------------------------------------------------|------------------------------------------------------|------------|
| B···□ amplifier<br>B··□ anterna<br>F··□ propulsion                                                                                                    | Containers                                      | Column,1 Column 2                                    |            |
| B                                                                                                    | Group Box                                       | E Create UI Prototype (drop to see available command | <u>ds)</u> |
|                                                                                                    | Panel                                           |                                                      |            |
| En SimulationProfile (SimulationProfile.mdzip)     En SysML (SysML Profile.mdzip)     En M UI Prototyping Profile (UI Prototyping profile.mdzip)                                                                                                    | Text Other                                      |                                                      |            |
| - E spacecraft<br>- Component<br>- diff                                                                                                    | Table                                           |                                                      |            |

5. Select Create UI Prototype. The table headers will change from Column 1 and Column 2 to Name and Value.

Sou Tigg the spacecraft Block to the table quickly, the column name will change automatically, without having to select Create UI Prototype.

|        | Column 1                | - |
|--------|-------------------------|---|
| Create | UI Prototype            |   |
| Create | Block spacecraft Symbol |   |
|        |                         |   |
|        |                         |   |
|        |                         |   |

Selecting the Create UI Prototype menu that appears after dragging the spacecraft Block to the table.

| Name |  | Va | lue |  |  |
|------|--|----|-----|--|--|
|      |  |    |     |  |  |
|      |  |    |     |  |  |
|      |  |    |     |  |  |
|      |  |    |     |  |  |
|      |  |    |     |  |  |
|      |  |    |     |  |  |
|      |  |    |     |  |  |
|      |  |    |     |  |  |
|      |  |    |     |  |  |

When you select the Create UI Prototype, the table column names change to Name and Value.

6. Right-click the UI table. Select Specification to bring up its Specification window as shown below. Note that the Classifier is assigned to the Repr esents property.

| Specification of Table spacecraft Specification of Table properties Specify properties of the selected Table in drop-down list to see more properties. | ) the properties specification table. Choose the E | pert or All options from the Properties |               |
|----------------------------------------------------------------------------------------------------|----------------------------------------------------|-----------------------------------------|---------------|
| 🗉 🔁 🔁 💋                                                                                                    | spacecraft                                         |                                         |               |
|                                                                                                    |                                                    | Prop                                    | erties: All 👻 |
| <ul> <li>Provided/Required Interfaces</li> <li>Realizing Classifiers</li> </ul>                                                                        | Table                                              |                                         |               |
| 🖽 Realizing Classifiers                                                                                                    | ▶ Name                                             | spacecraft                              |               |
| ····· 🗈 Usage In                                                                                                    | Value                                              |                                         |               |
| 🗈 Traceability                                                                                                    | Source                                             |                                         |               |
| 🕀 🛅 Documentation/Hyperlinks                                                                                                    | Represents                                         | spacecraft [structure]                  |               |
| 🗈 Attributes                                                                                                    | Column Header                                      | 📝 true                                  |               |
| 🗈 Ports<br>🗈 Operations                                                                                                    |                                                    |                                         |               |
| I Signal Receptions                                                                                                    |                                                    |                                         |               |
| Behaviors                                                                                                    |                                                    |                                         |               |
| 🛅 Template Parameters                                                                                                    |                                                    |                                         |               |
| 🗈 🗈 Inner Elements                                                                                                    |                                                    |                                         |               |
| B Relations                                                                                                    |                                                    |                                         |               |
| Tags                                                                                                    |                                                    |                                         |               |
| Constraints                                                                                                    |                                                    |                                         |               |
| E Columns                                                                                                    | Name<br>The name of the NamedElement.              |                                         |               |
| E B Rows                                                                                                    | The name of the numedelement                       |                                         |               |
|                                                                                                    |                                                    |                                         |               |
|                                                                                                    |                                                    | Close Back For                          | ward Help     |
|                                                                                                    |                                                    | COSC DOCK TO                            | nap           |

7. Click beside the Value property and select the values you want to monitor from the tree view in the Select Nested Properties dialog. OK 8. Click

. The selected values will appear in the Value property in the UI table Specification window.

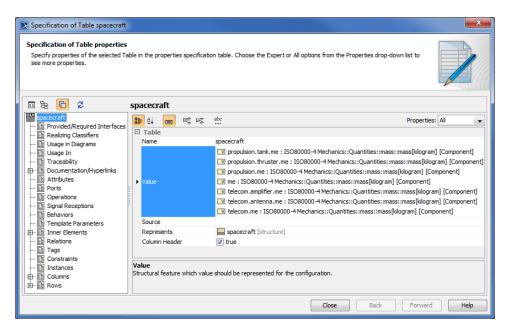

- 9. Close the Specification window.
- 10. Run the spacecraft mass analysis Simulation Configuration. The Console messages will appear.

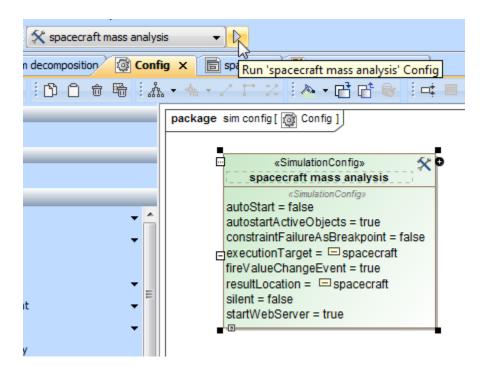

Running the spacecraft mass analysis Simulation Configuration.

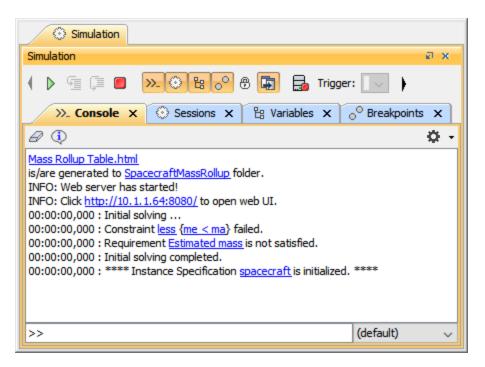

The Console messages appearing in the Simulation Console with the filter Options set to Warn.

11. Note that a simulation web server has started. You can open the Specification window of Simulation Configuration to see the Start Web Server (tr ue) option.

| Specification of Simulation Cont                                                                               | iguration spacecraft mass analysis                               |                                                                                      | ×        |
|----------------------------------------------------------------------------------------------------|------------------------------------------------------------------|--------------------------------------------------------------------------------------|----------|
| Specification of Simulation Conf<br>Specify properties of the selected 3<br>drop-down list to see more propert | imulation Configuration in the properties specification table. C | Choose the Expert or All options from the Properties                                 |          |
| 🗉 🔁 🔁 🖉                                                                                                    | spacecraft mass analysis                                         |                                                                                      |          |
| spacecraft mass analysis                                                                                       |                                                                  | Properties: All                                                                      | •        |
| 🗈 Timing Properties                                                                                            | Simulation Configuration                                         |                                                                                      | <u> </u> |
| 😳 🛅 Usage in Diagrams                                                                                          | Name                                                             | spacecraft mass analysis                                                             | _        |
| 🗈 Usage In                                                                                                    | Start Web Server Auto Start                                      | ✓ true                                                                               | E        |
| Documentation/Hyperlinks     Attributes                                                                        | Auto Start<br>Clone References                                   | taise                                                                                |          |
| Ports                                                                                                    | Constraint Failure As Breakpoint                                 | alse                                                                                 |          |
| Operations                                                                                                    | Decimal Places                                                   | <pre></pre>                                                                          | _        |
| 🗈 Signal Receptions                                                                                            | Fire Value Change Event                                          | Vuldenned >                                                                          | _        |
| 🗈 Behaviors                                                                                                    | Initialize References                                            | <pre>ude (udefined)</pre>                                                            |          |
| Template Parameters                                                                                            | Result Location                                                  | spacecraft : structure::spacecraft [instance]                                        | _        |
| Inner Elements                                                                                                 | Run Forks In Parallel                                            | <ul> <li>spaced art is docurespaced art [instance]</li> <li>undefined&gt;</li> </ul> | _        |
| Tags                                                                                                    | Treat All Classifiers As Active                                  | <ul> <li><undefined></undefined></li> </ul>                                          | -        |
| Constraints     Instances     Language Properties                                                              | Start Web Server                                                 | mockup. HTML must be generated in advance, using the "Generat                        | e HTML*  |
|                                                                                                    | Q Type here to filter properties                                 |                                                                                      |          |
| [ <u> </u>                                                                                                    |                                                                  | Close Back Forward                                                                   | Help     |

12. Click the HTTP link, e.g., http://10.1.1.64:8080/ in the Console pane to view the simulation in real-time in your browser.

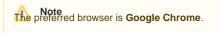

13. You can edit the **Documentation/Hyperlink** tag from the UI table's Specification window and run the simulation again. It will show the table's descriptions. See the following two figures

| Specification of Table Mass Rollu                                                                                                    | p Table X                                                                                                    |
|----------------------------------------------------------------------------------------------------|----------------------------------------------------------------------------------------------------|
| Specification of documentation ar<br>Write documentation for the selected<br>a model element, web page, or file.                                                                                                    | hd hyperlinks<br>Table and assign hyperlinks. The hyperlink can direct the user to                                                                                                  |
| 🔳 🖹 🖸 💋                                                                                                    | Documentation/Hyperlinks                                                                                                    |
| Image: Second control of the second control of the second | ✓ HTML        A 18 (pt)       B I U S A 18 (pt)          SpacecraftMassRollup Sample         Delete         Active       Hyperlink         Open       Edit       Add         Remove |
|                                                                                                    | Close Back Eorward Help                                                                                                    |

Changing the Documentation/Hyperlinks tag will reflect on the table's descriptions in the browser.

| 🗅 Mass Rollup Table 🛛 🗙 🕂         |         |   | - 🗆        |   |
|-----------------------------------|---------|---|------------|---|
| ← → C ③ Not secure   10.1.1.64:80 | 080     |   | ☆          |   |
| Mass Rollup Table                 | 2       |   |            |   |
|                                   |         |   |            |   |
| SpacecraftMassRollup S            | ample   |   |            |   |
| Name                              | Value   |   |            | - |
| telecom.amplifier.me              | 8.0000  | × | t∔         |   |
| telecom.antenna.me                | 19.0000 | × | <b>↑</b> ↓ |   |
| telecom.me                        | 27.0000 | × | <b>↑</b> ↓ |   |
| propulsion.tank.me                | 38.0000 | × | <b>↑</b> ↓ |   |
| propulsion.thruster.me            | 30.0000 | × | t∔         |   |
| propulsion.me                     | 68.0000 | × | <b>↑</b> ↓ |   |
| me                                | 95.0000 | × | t∔         |   |
| Export Data                       |         |   |            |   |

The changes to the Documentation/Hyperlinks tag appearing as the HTML table's description. **14.** You can edit the values from the web browser page. The simulation engine will automatically pick the values up and re-calculate. In addition, verification status of runtime values is supported and shown that there is constraint failure, which is colored in red.

## Generating an HTML table from a Time series chart and CSV export configuration

An HTML table can also be generated from a Time series chart and CSV export configuration.

To generate an HTML table from either a Time series chart or a CSV export configuration

1. Right-click a Time Series Chart or a CSV Export configuration and choose Tools > Generate HTML Table.

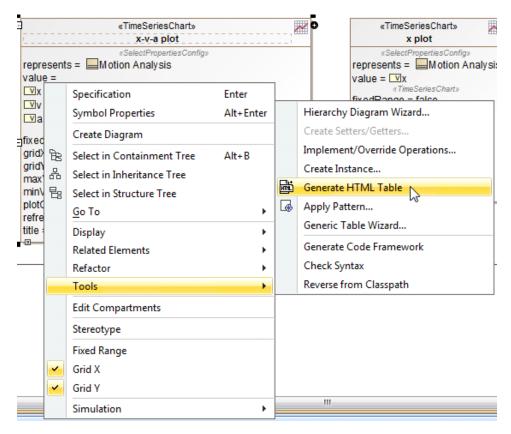

2. This will generate an HTML file, which can be viewed either online or offline. A message stating, "INFO: HTML table(s) is/are generated to the C: \Users\Downloads\CoffeeMachine\_test1 folder, " in the Console pane will appear in the **Simulation Console** pane.

## Sample model

The model used in the figures on this page is the SpacecraftMassRollup sample model that comes with your modeling tool.

To open this sample, do either of the following

- Download SpacecraftMassRollup.mdzip.
- Find it in the modeling tool <modeling tool installation directory>\samples\simulation\SpacecraftMassRollup.mdzip.